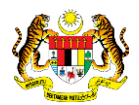

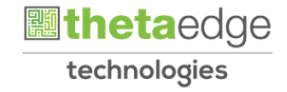

# SISTEM PERAKAUNAN AKRUAN KERAJAAN NEGERI (iSPEKS)

# USER MANUAL

# Senarai Instrumen Aktif (Pelaburan)

Untuk

# JABATAN AKAUNTAN NEGARA MALAYSIA

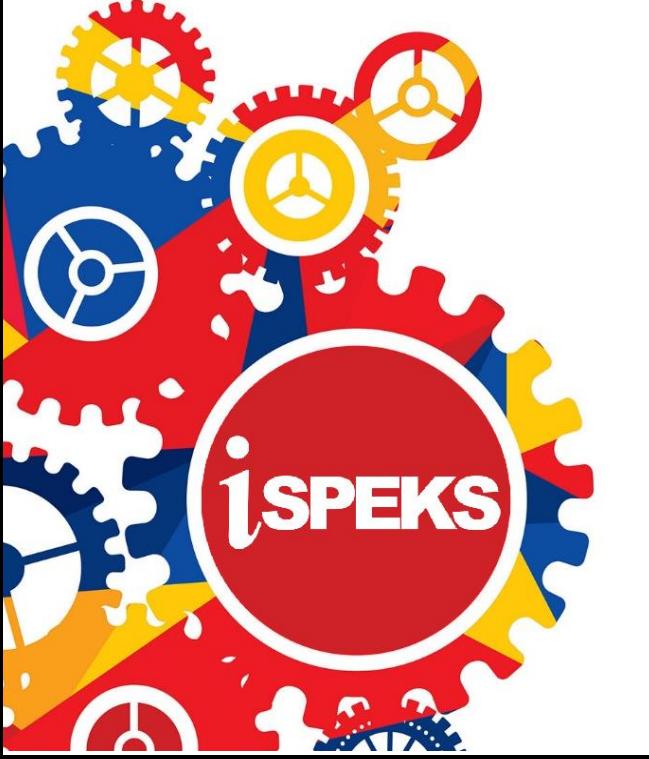

**TERHAD** 

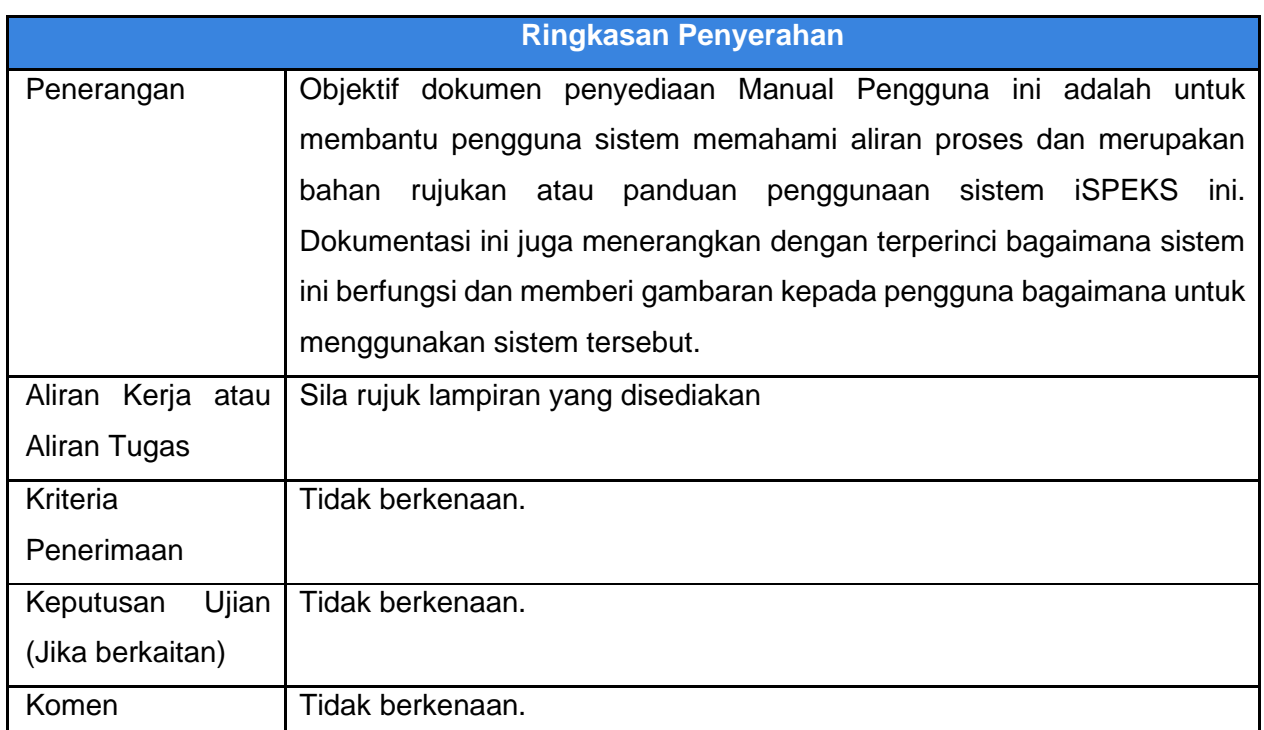

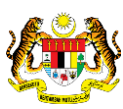

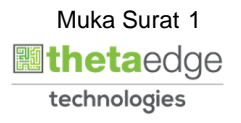

# **Pentadbiran dan Pengurusan Dokumen**

#### **Semakan Dokumen**

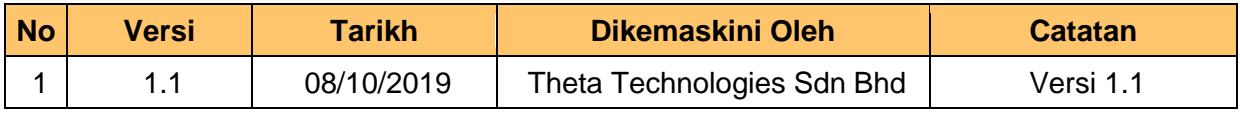

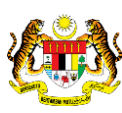

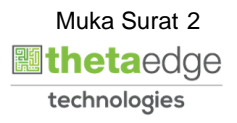

# **ISI KANDUNGAN**

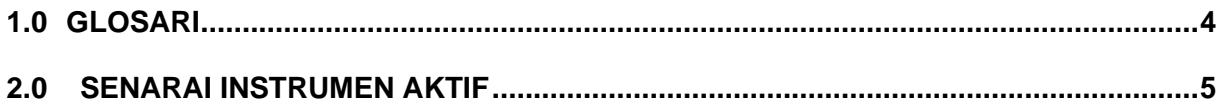

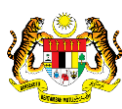

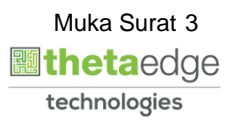

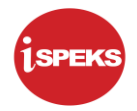

#### <span id="page-4-0"></span>**1.0 GLOSARI**

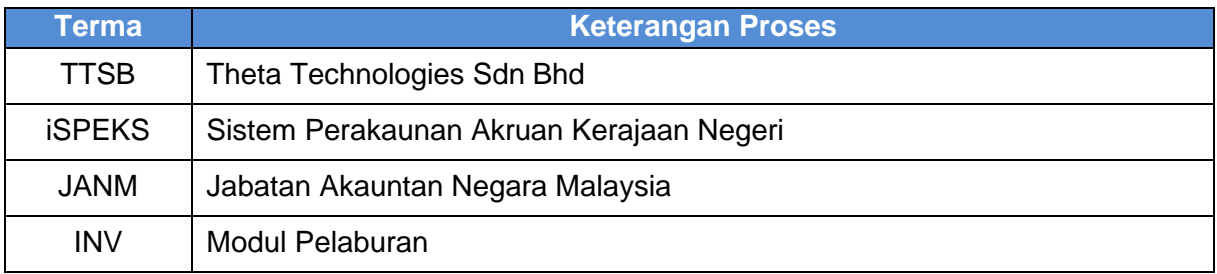

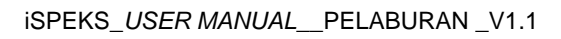

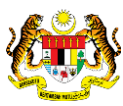

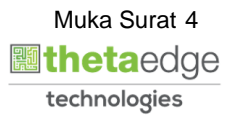

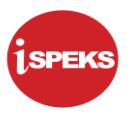

## <span id="page-5-0"></span>**2.0 SENARAI INSTRUMEN AKTIF**

Fungsi ini digunakan untuk membolehkan pengguna mencetak Senarai Instrumen Aktif.

1. Skrin Log Masuk Aplikasi iSPEKS dipaparkan

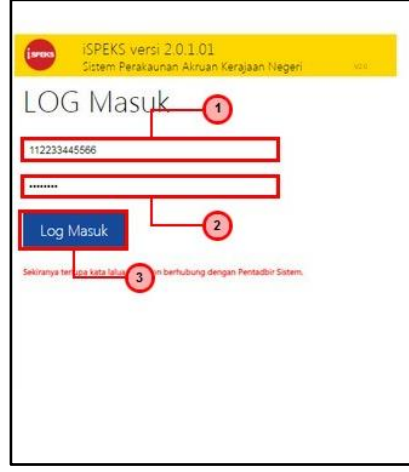

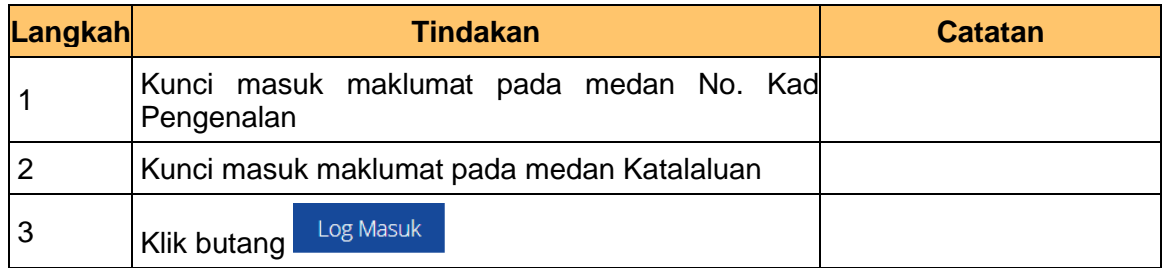

# **2.** Skrin Utama iSPEKS dipaparkan

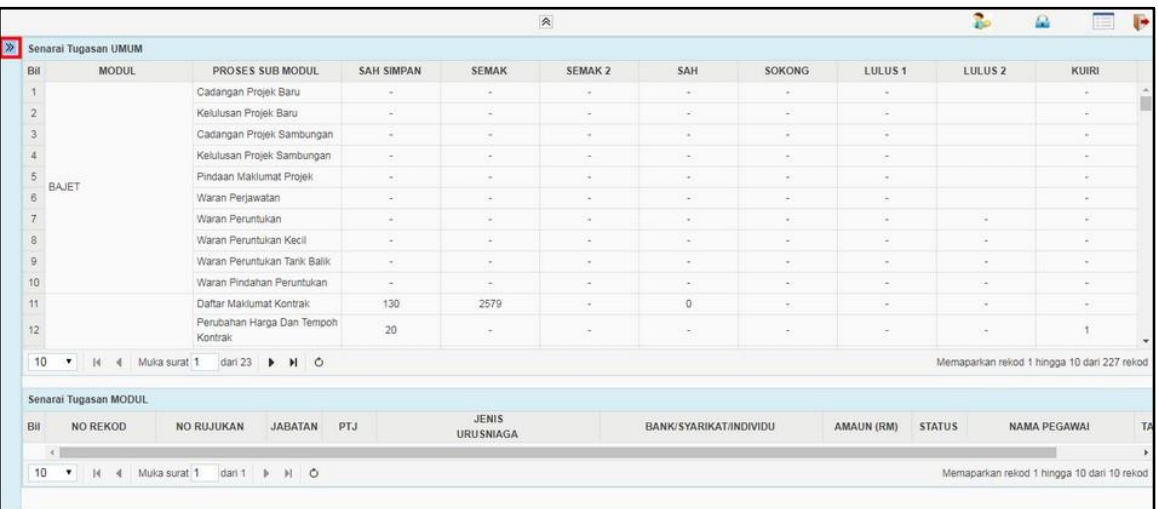

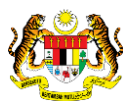

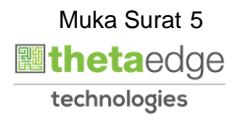

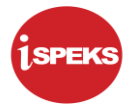

### **3.** Skrin Utama iSPEKS dipaparkan

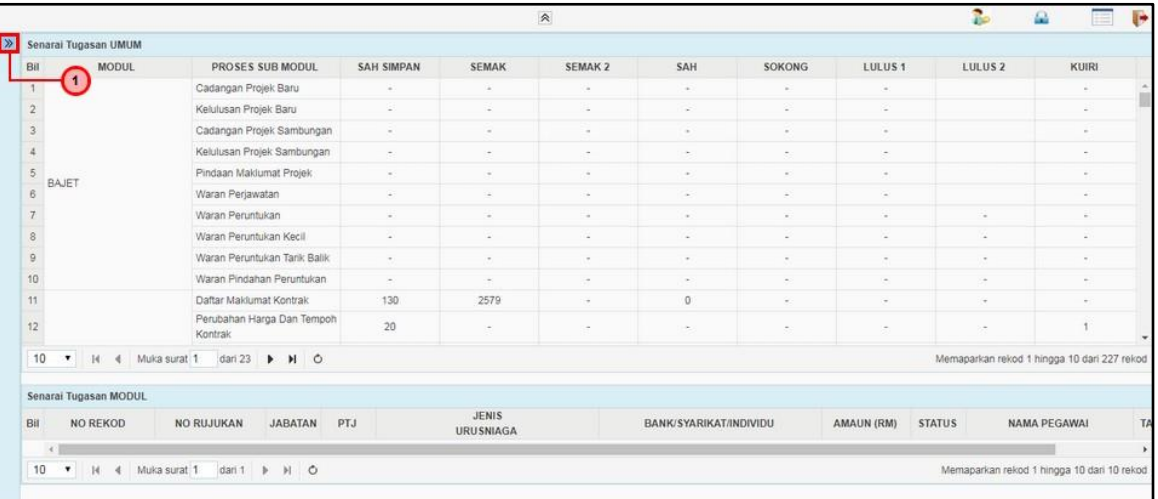

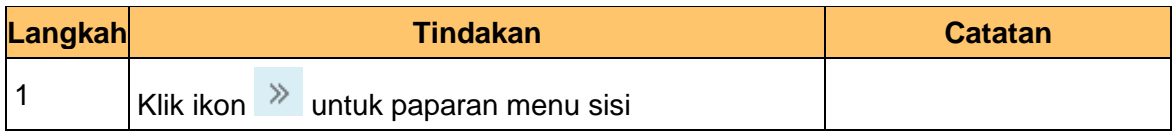

# **4.** Skrin Utama iSPEKS dipaparkan

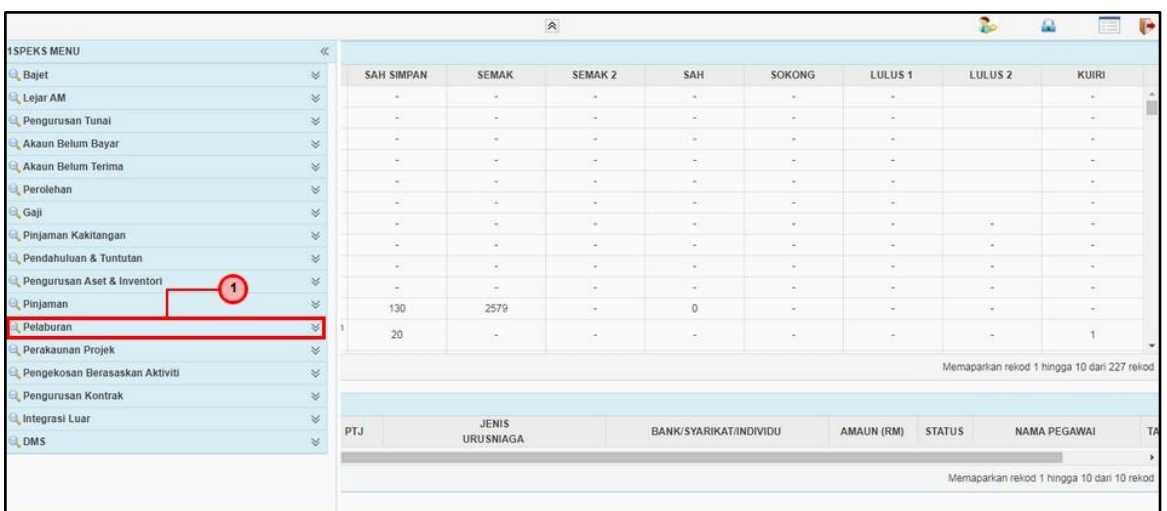

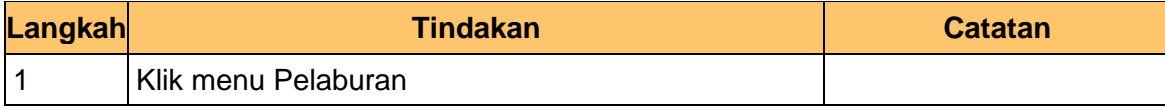

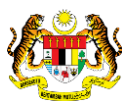

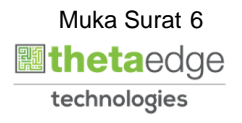

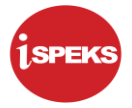

# **5.** Skrin Utama iSPEKS dipaparkan

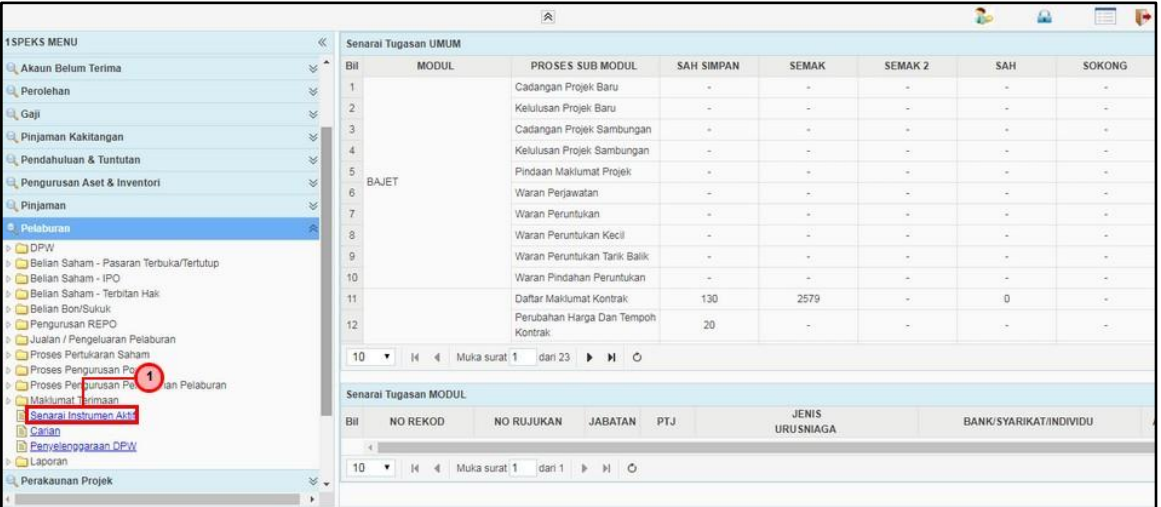

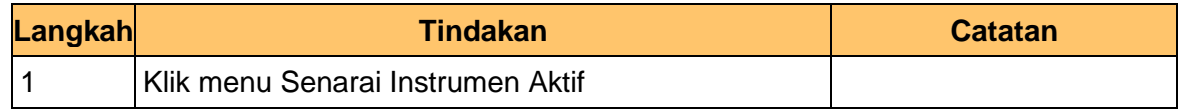

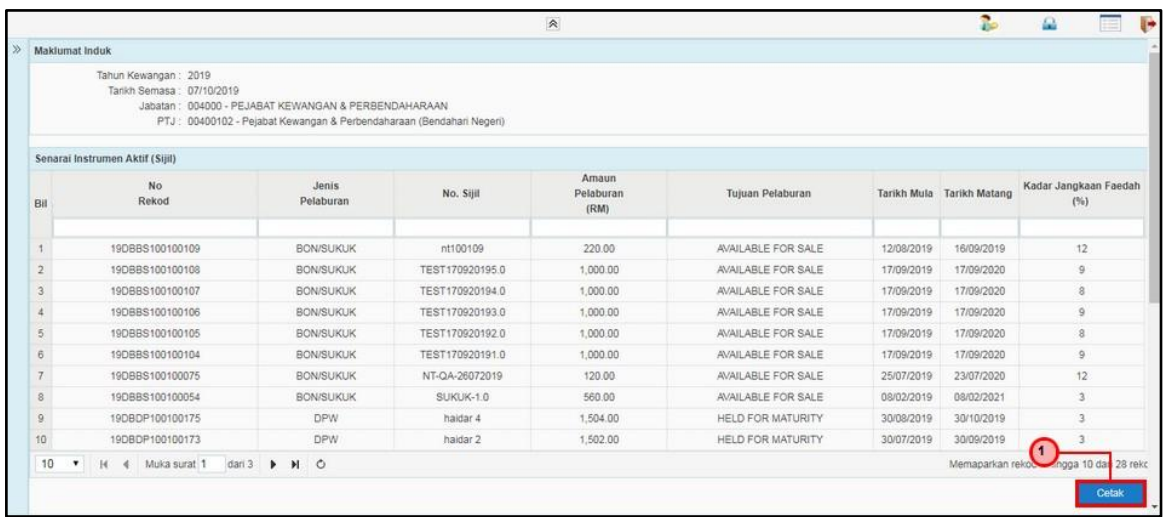

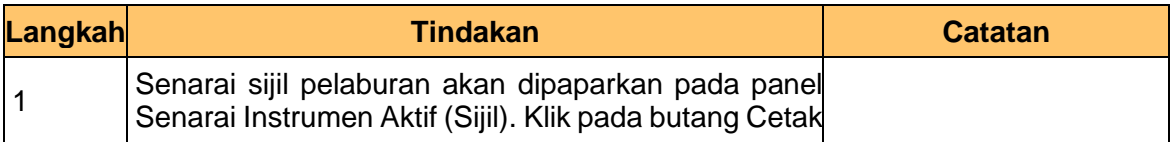

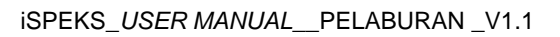

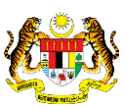

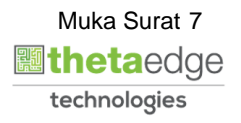

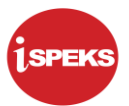

## **7.** Laporan Senarai Instrumen Aktif (Sijil) dipaparkan

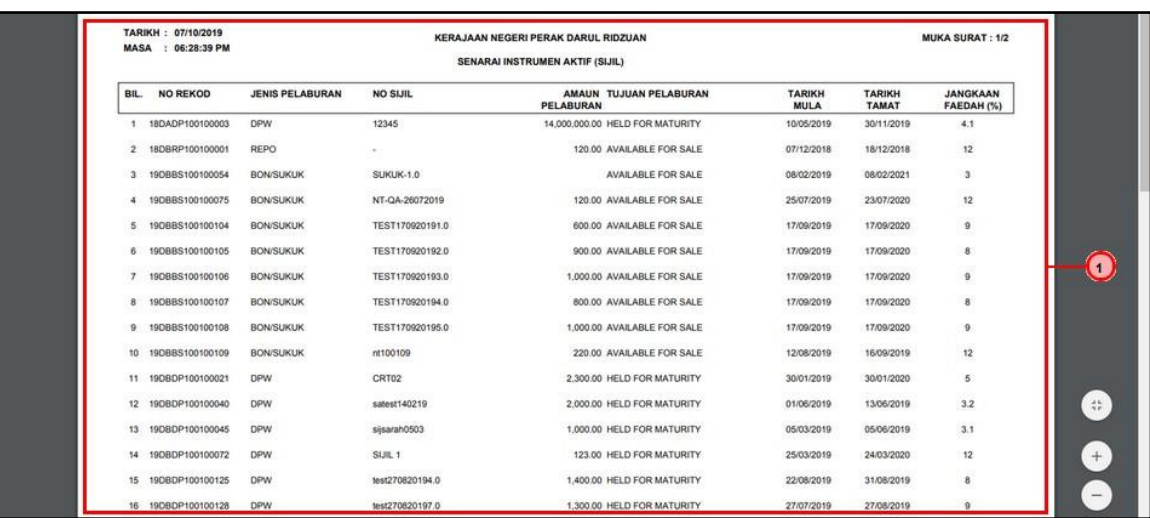

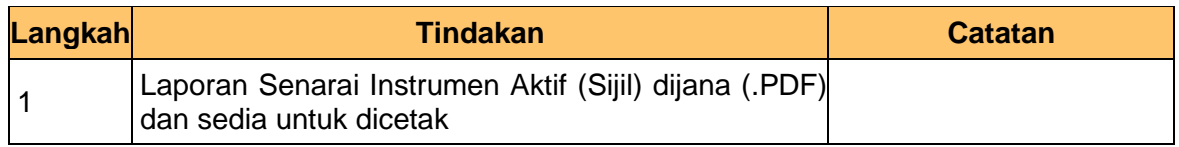

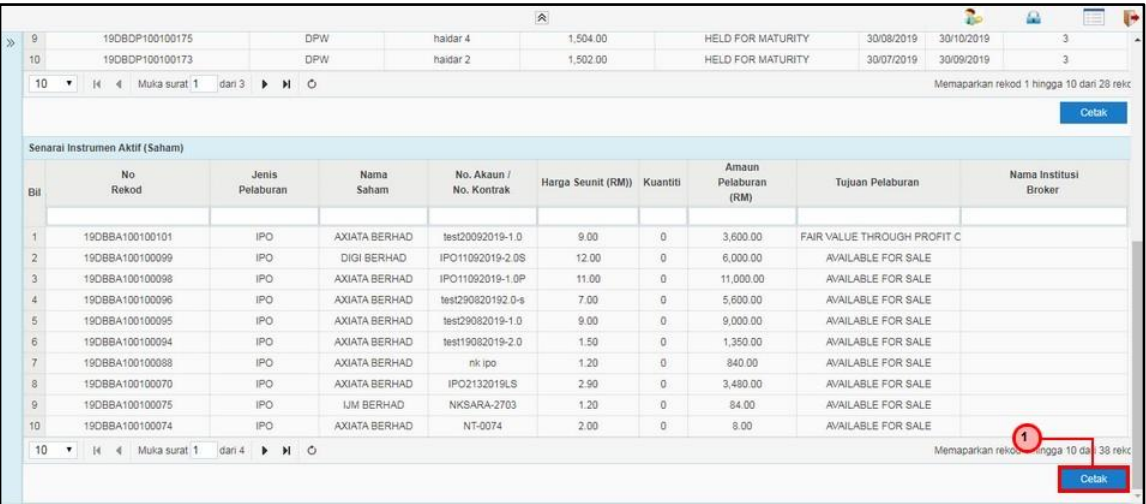

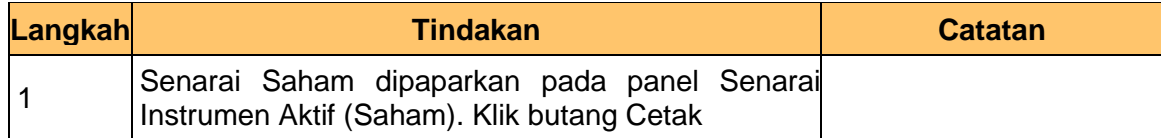

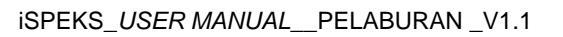

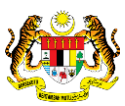

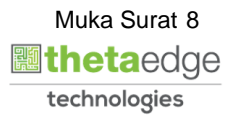

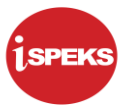

**9.** Laporan Senarai Instrumen Aktif (Saham) dipaparkan

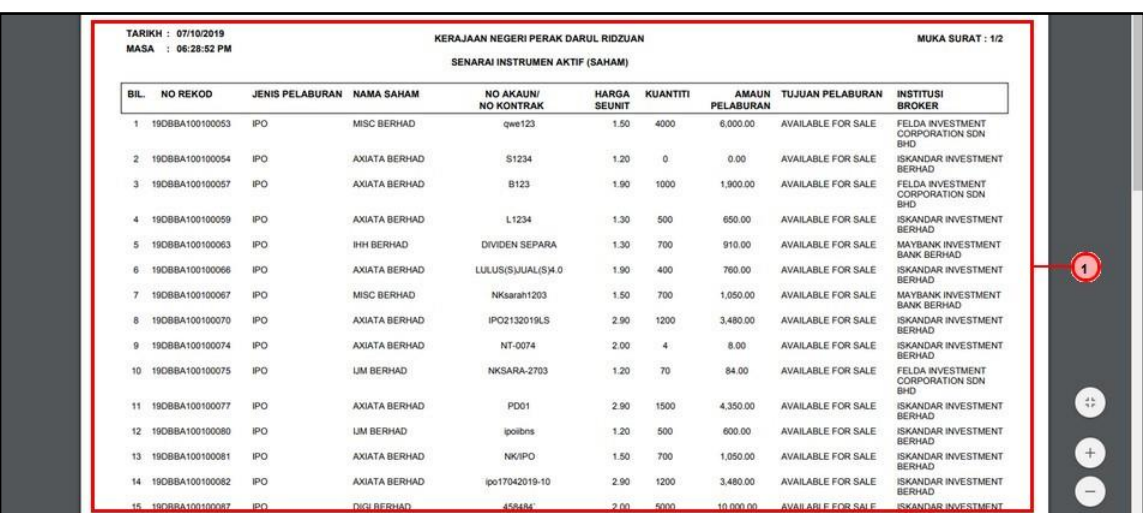

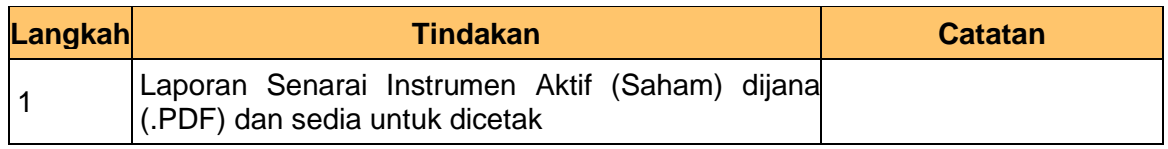

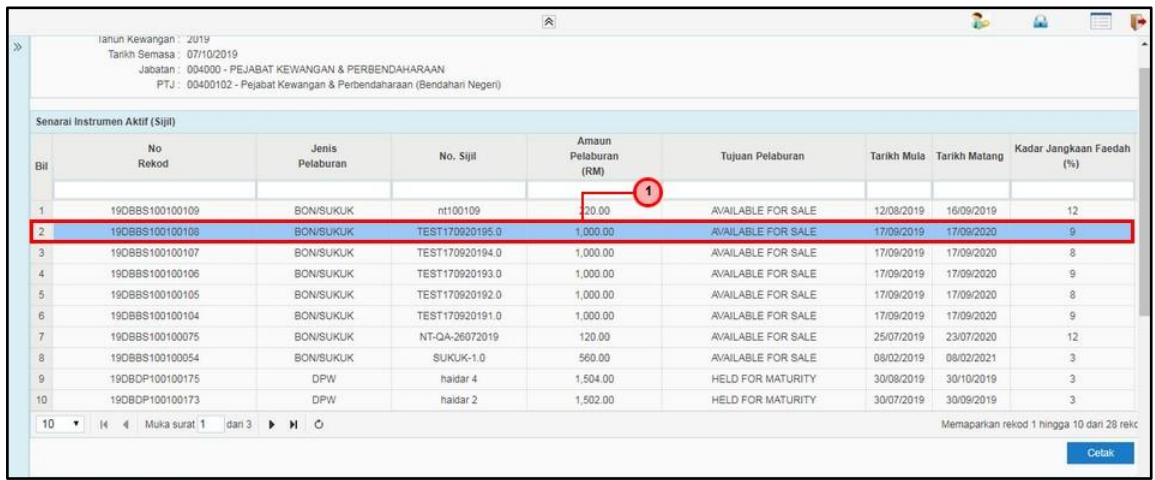

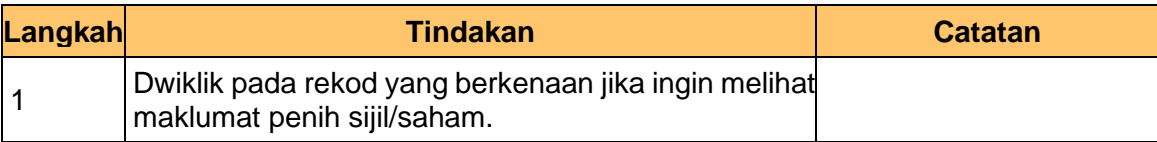

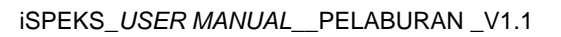

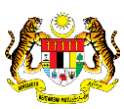

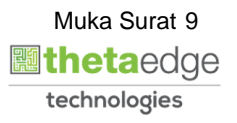

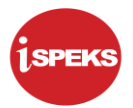

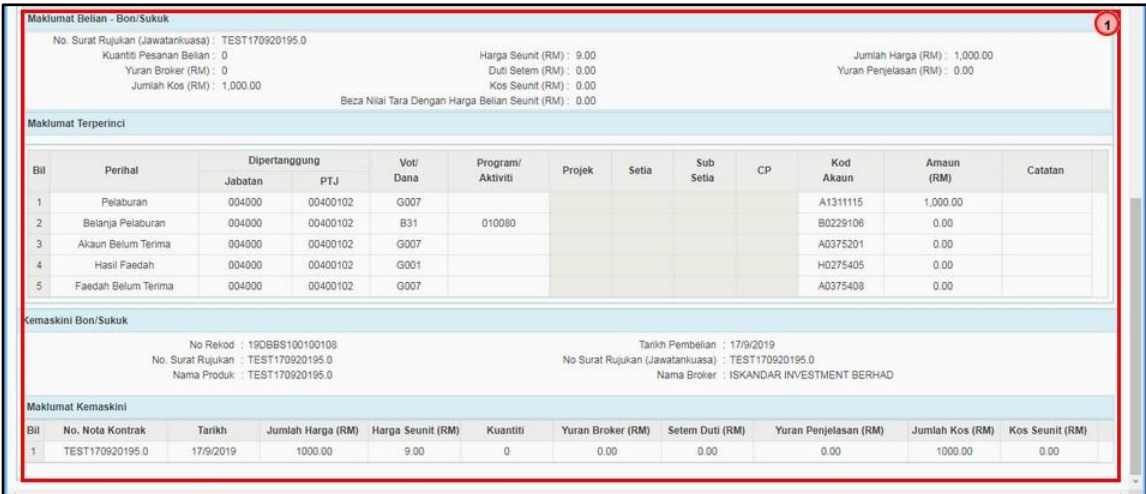

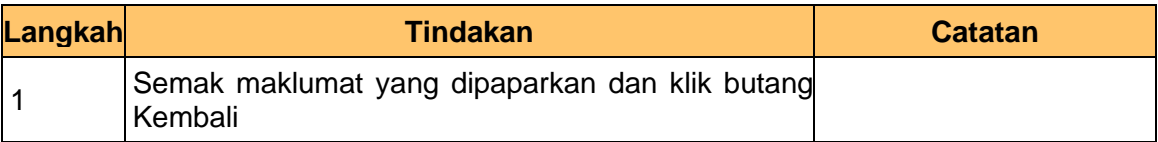

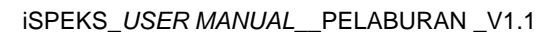

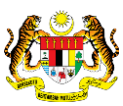

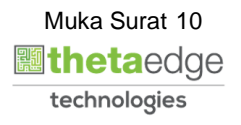